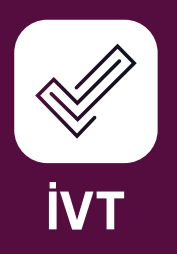

# **ENTEGRASYONA BAŞLAMADAN ÖNCE**

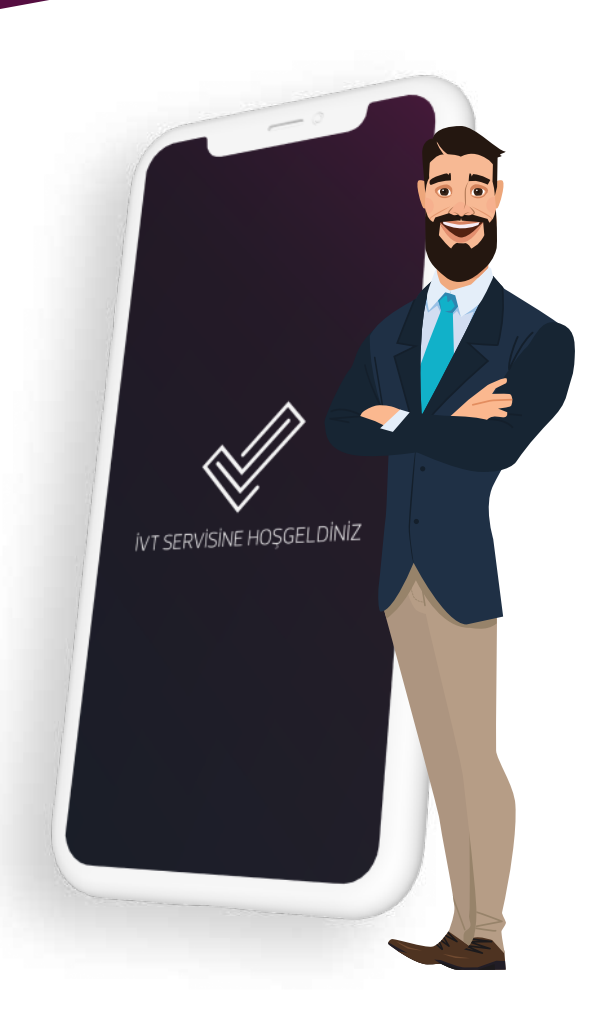

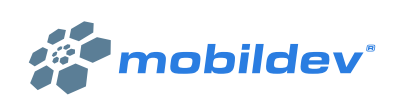

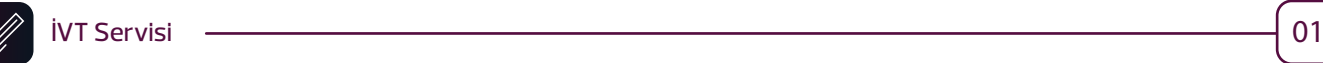

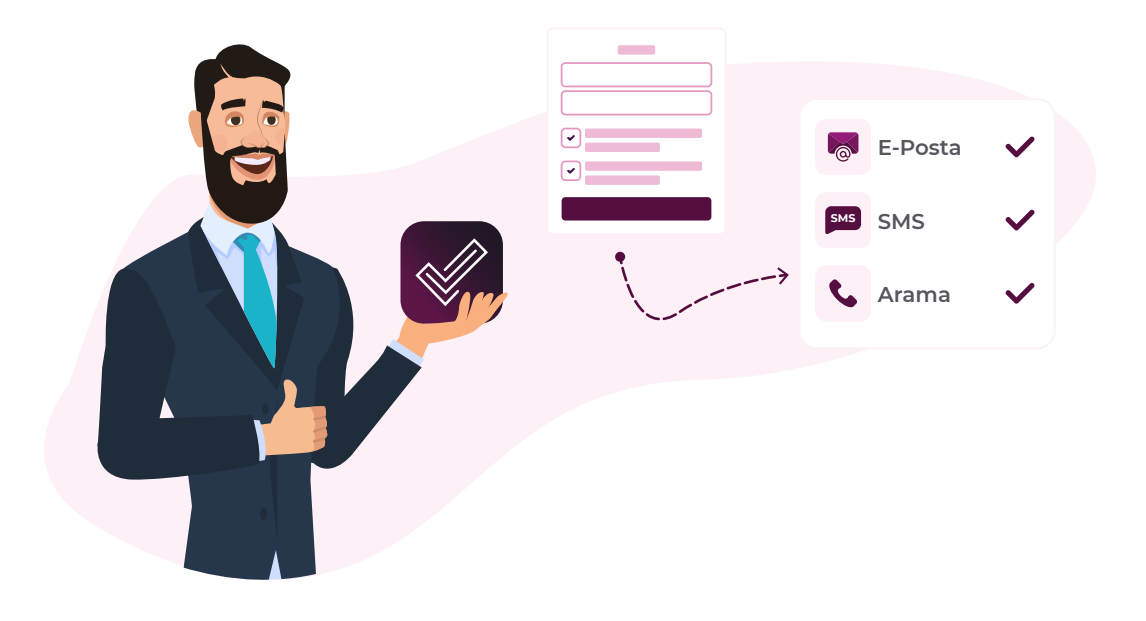

## **1. Kapsam**

Mobildev İVT Servisi, bir GSM numarasına bağlı bir kişinin veri işleme ve iletişim izin kayıtlarının tutulmasını sağlar.

İzin kayıtlarını (opt-in ya da opt-out) formlara bağlı paylaşım kanalları üzerinden toplar.

İletişim izin taleplerini ayrıca interaktif kısa numara üzerinden de toplayabilir.

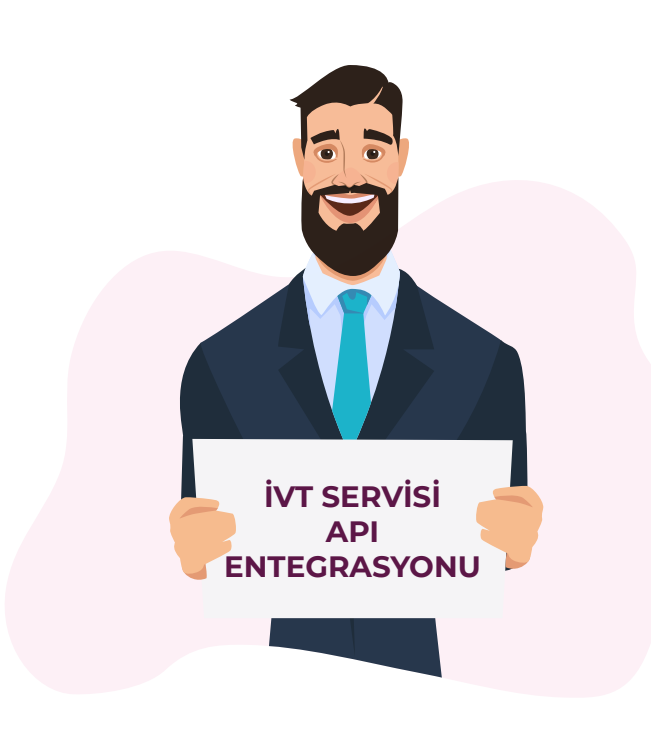

# **2. Amaç**

Bu doküman, İVT Servisine API üzerinden bilgi gönderilebilmesi için yapılması gereken entegrasyon işlemlerini tanımlar. İVT Servisi Servis API Dokümanına rehberlik eder.

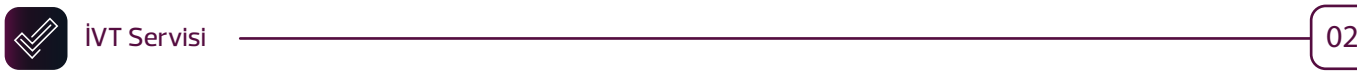

# **3. Tanımlar**

**Form :** İVT Servisi yönetici ara yüzü üzerinden tanımlanır. Ad, soyadı, GSM numarası zorunlu olarak kaydedilmelidir. Ayrıca isteğe bağlı olarak kişinin e-posta adresi kaydedilebilir. Servise bilgi akışı Formlar aracılığıyla (formID) yapılır.

**Paylaşım Kanalı : Belirli bir form üzerinde tanımlı olan ve bilginin** forma hangi kaynaktan geldiğini tanımlar. İVT Servisi yönetici ara yüzünde form işlemleri altında tanımlanır. Bilgi akışı sırasında kullanılır (collectorId)

**Access\_token :** Servis üzerinde oturum açabilmek için gereklidir. API Key ve Secret bilgileri base64 olarak encode edilerek oluşturulur. Özellikle talep edilmediği durumlarda bir geçerlilik süresi bulunmamaktadır. Eğer talep edilirse Token geçerlilik süresi 24 saat olarak ayarlanabilir.

**ETK :** Elektronik Ticaret Kanunu'nun kısa yazılımıdır. İletişim iznini temsil eder.

**KVKK :** Kişisel Verilerin Korunması Kanunu'nun kısa yazılımıdır. Veri işleme iznini temsil eder.

- **KvvkText :** Veri işleme aydınlatma metni
- **EtkText :** Ticari iletişim izni aydınlatma metni

**Frequency : E-posta adresi ve GSM numarası üzerinden** yapılacak ticari iletişimin frekansını temsil eder. İzin formu ile kişilerden istenir.

**Coordinate : Mobildev alan adlarına ait ve SSL sertifikasına sahip** olan web formlarında, Mobildev IVT Uygulaması veya API üzerinden gönderilen formun doldurulduğu konumun koordinatlarıdır.

**Files :** Kişiden izin alma esnasında ıslak imzalı bir form ya da ses kaydı gibi ispatı destekleyici belgeler alınıyorsa, bu belgeler Base64 olarak kayıt ile beraber gönderilebilir.

**Onay Kodu : Double opt-in ile oluşturulan formun onaylanması** için İVT Servisi tarafından oluşturulan kod. Formun Onay Kodu ile onaylanması yönetim ara yüzü üzerinden belirlenir.

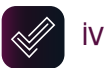

**tkshare :** Ticari iletişim iznin alınan kişinin bilgilerinin paylaşılacağı diğer veri tabanlarının belirtildiği alandır.

**Kvvkshare :** Verilerin paylaşılması için alınan iznin belirtildiği parametredir.

**Kvkkinternational :** Verilerin yurt dışına aktarılması için alınan iznin belirtildiği parametredir.

**Blacklist :** ETK msisdn (SMS gönderim izni) vermeyen kişilerin listesi.

**Unsubscriberlist :** E-Posta adresi üzerinden yapılacak ticari iletişimin iznini iptal eden kayıt.

**Bouncelist :** Geçersiz e-posta adresleri listesi.

**Double Opt-In :** Kişinin form doldurulduktan sonra formda belirtiği bilgileri bir kod ya da link yardımı ile bir kez daha onaylamasıdır.

**Single Opt-In :** Kişi form doldurduktan sonra form üzerinde belirtiği bilgilerin ikinci bir onay olmaksızın kaydedilmesidir.

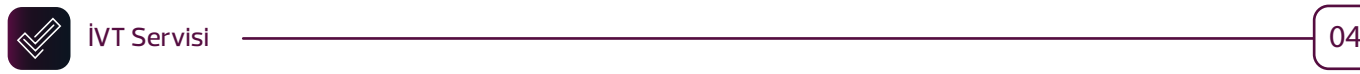

# **4. Başlamadan Önce**

Entegrasyona başlamadan önce;

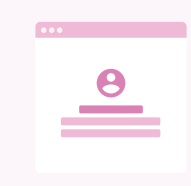

Bir API test kullanıcı hesabı,

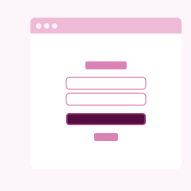

Yönetici ara yüz üzerinden kullanacağınız doğrulama yöntemine uygun en az bir izin formu, başvuru formu ve çıkış formu,

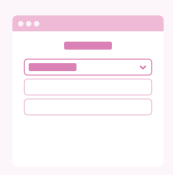

Formlara ait paylaşım kanalları,

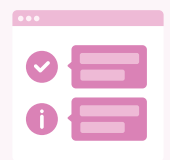

Doğrulama ve bilgi mesajları,

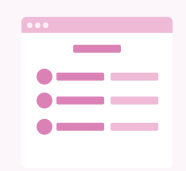

Erişebildiğiniz GSM numaralarından oluşan bir test listesi

oluşturmalısınız.

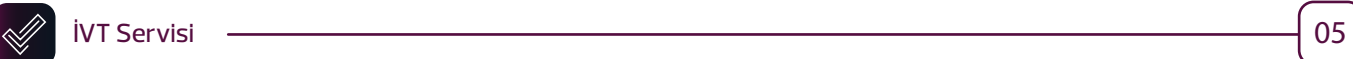

# **5. Akış**

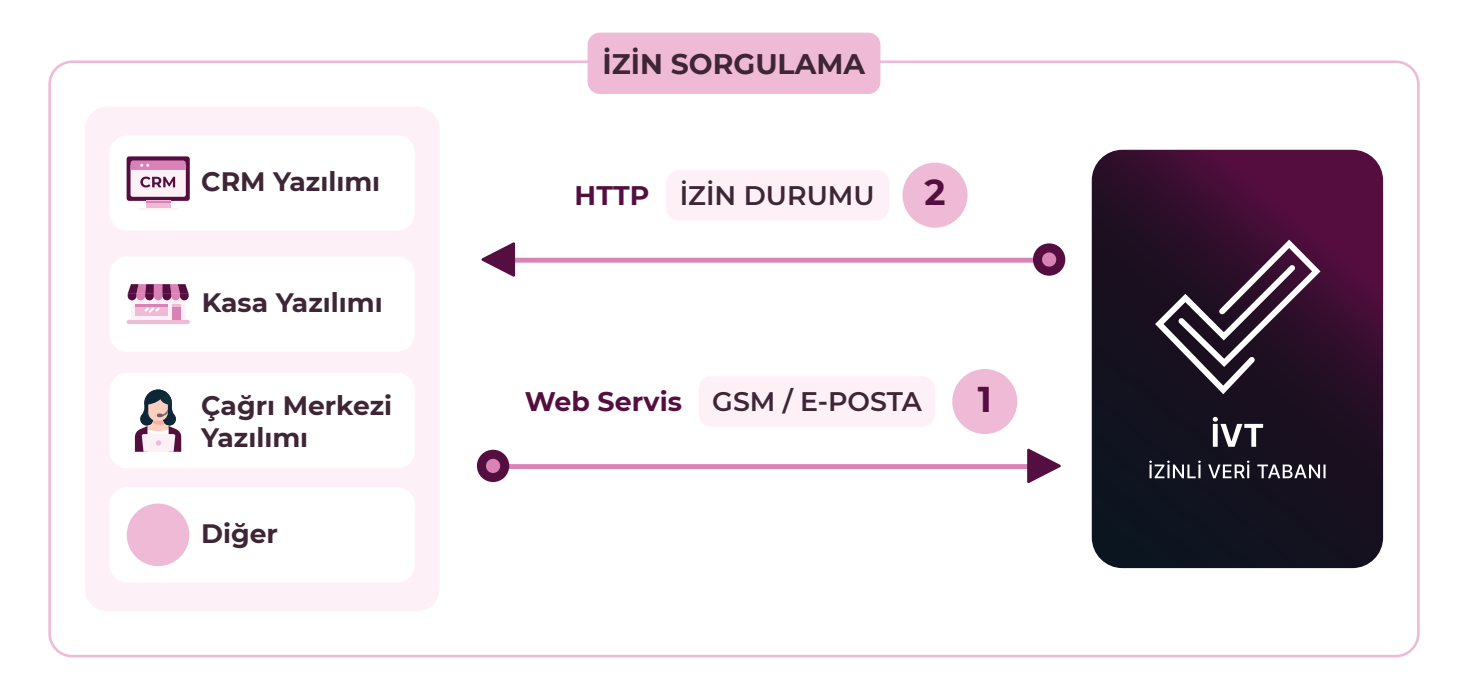

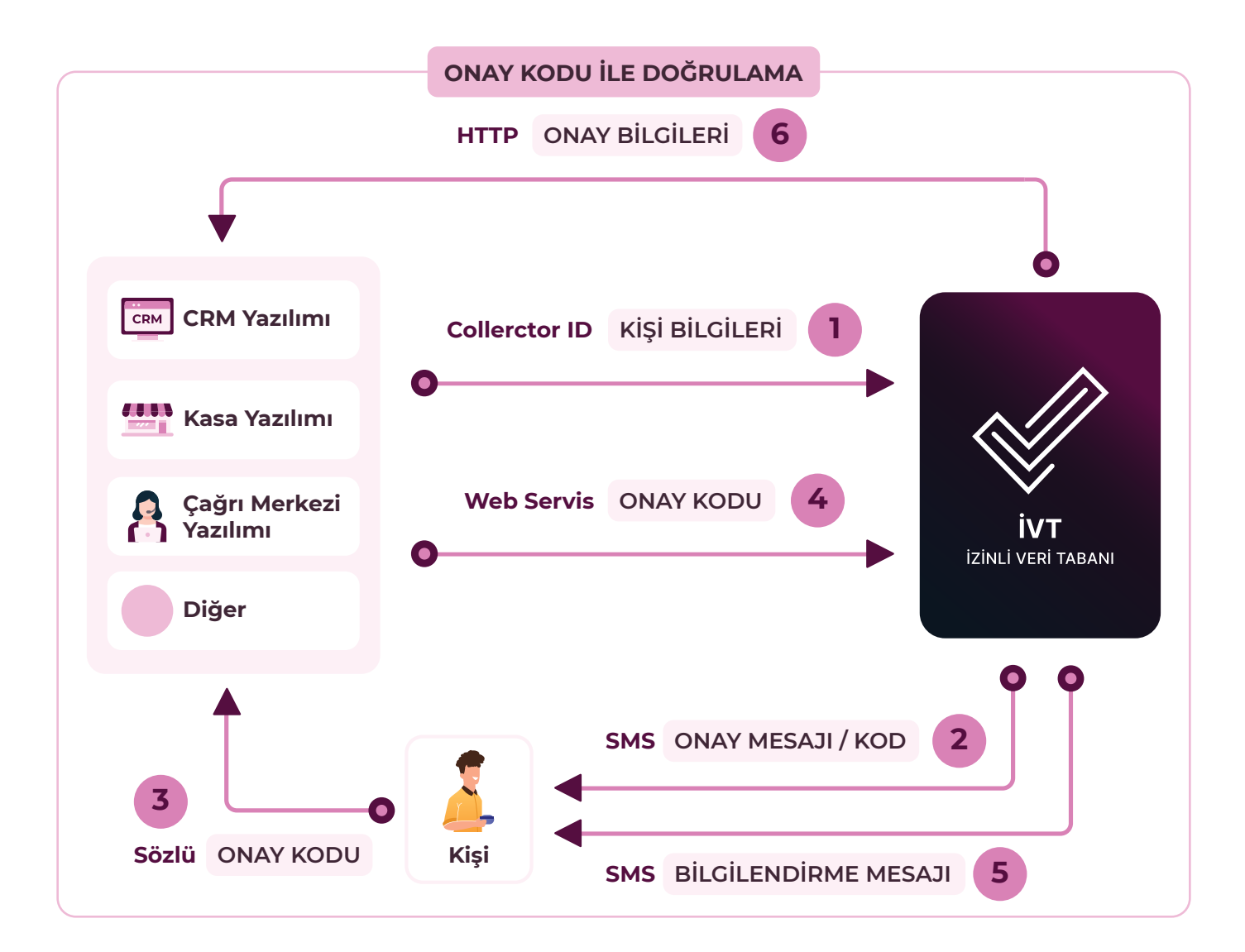

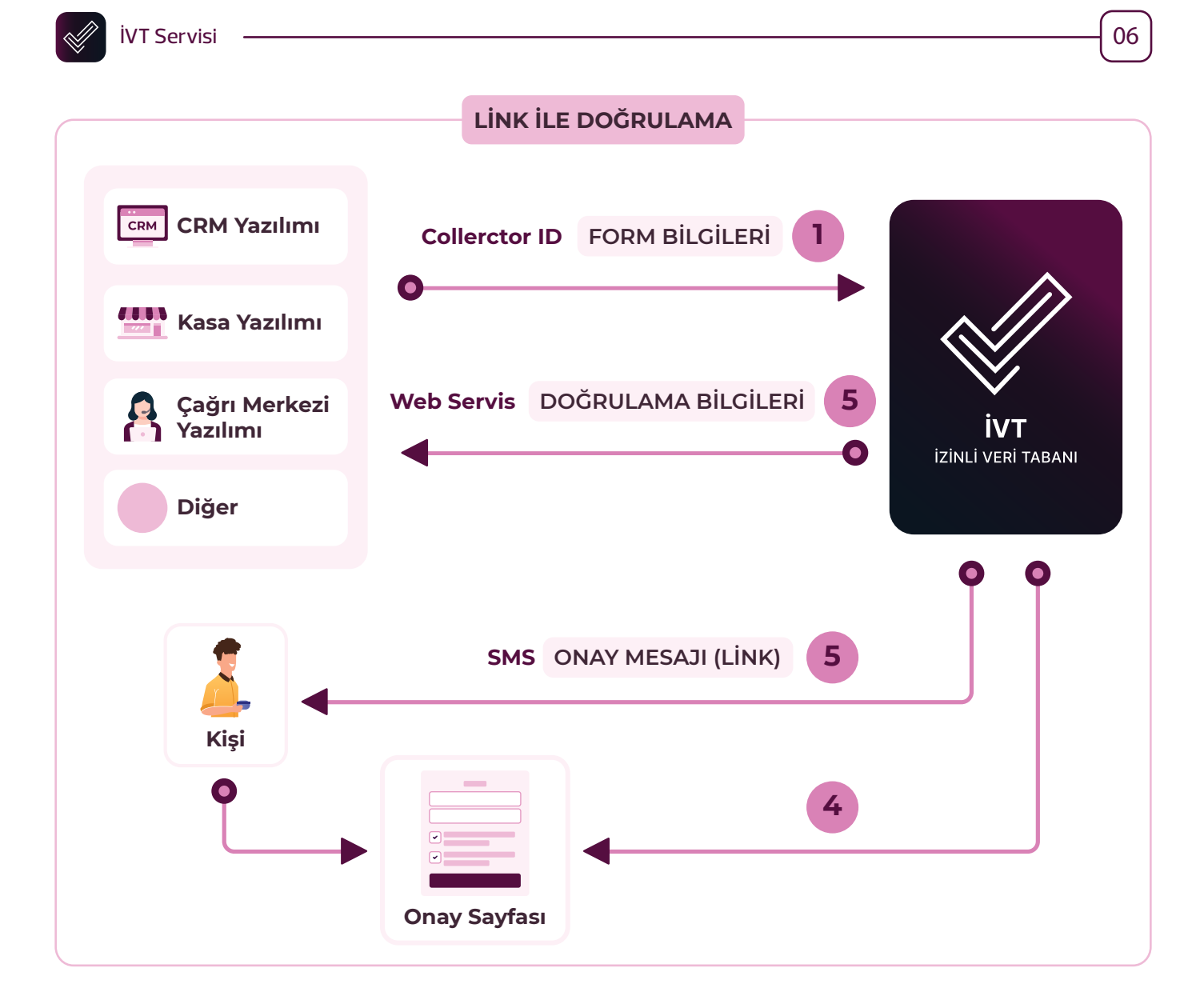

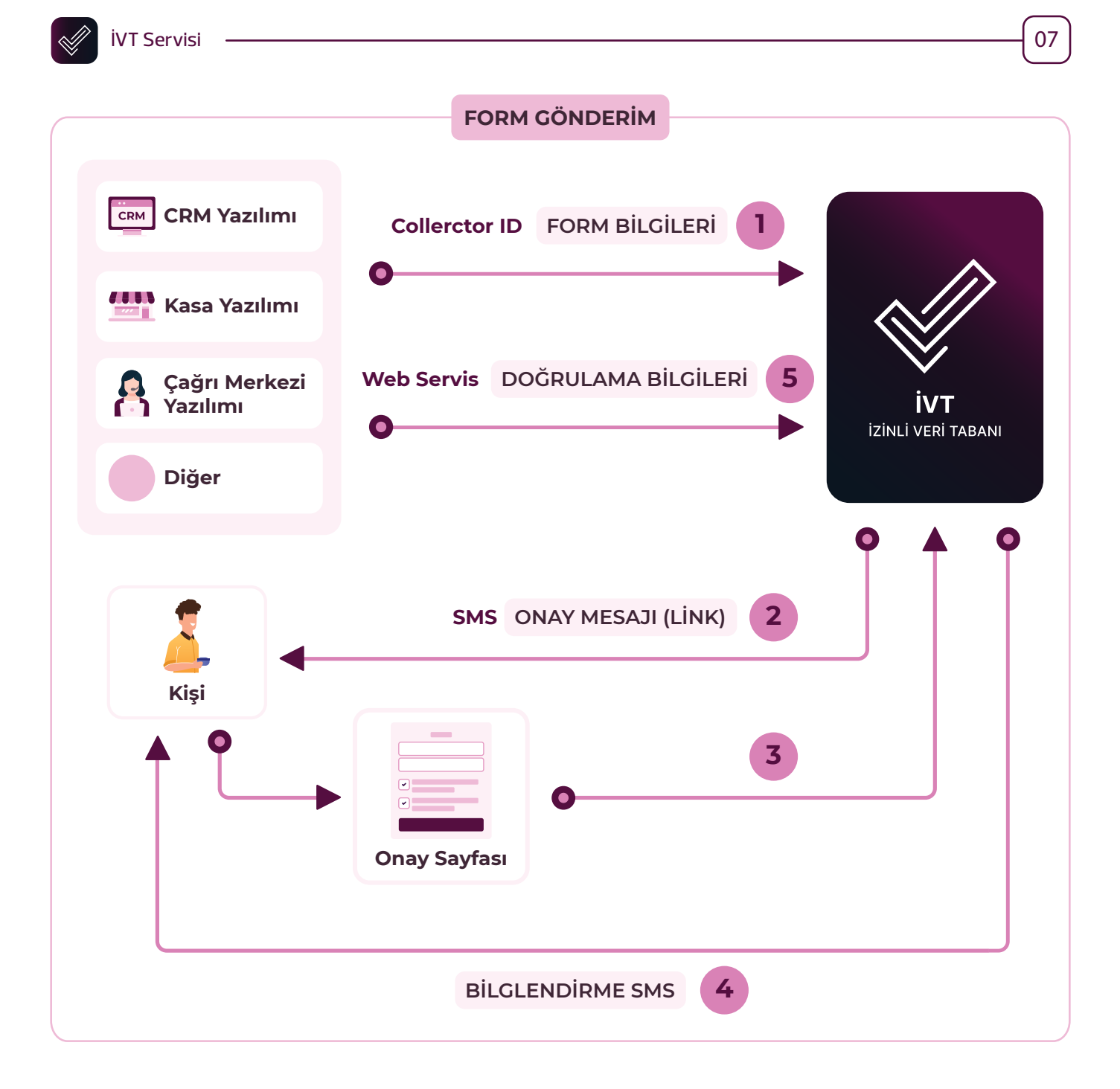

# **6. Entegrasyon Test Adımları**

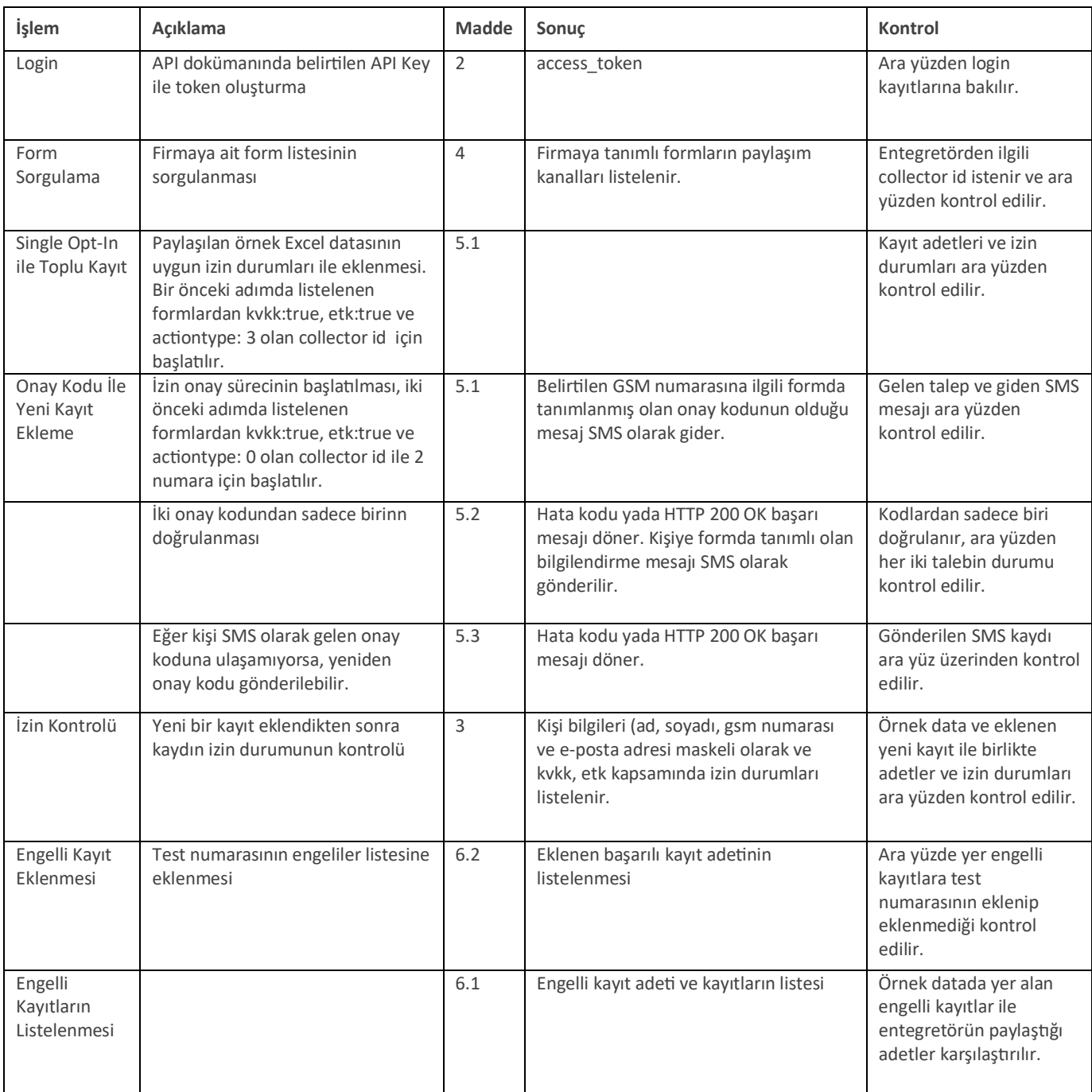

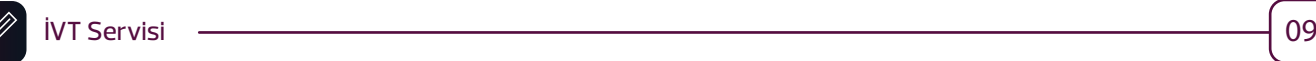

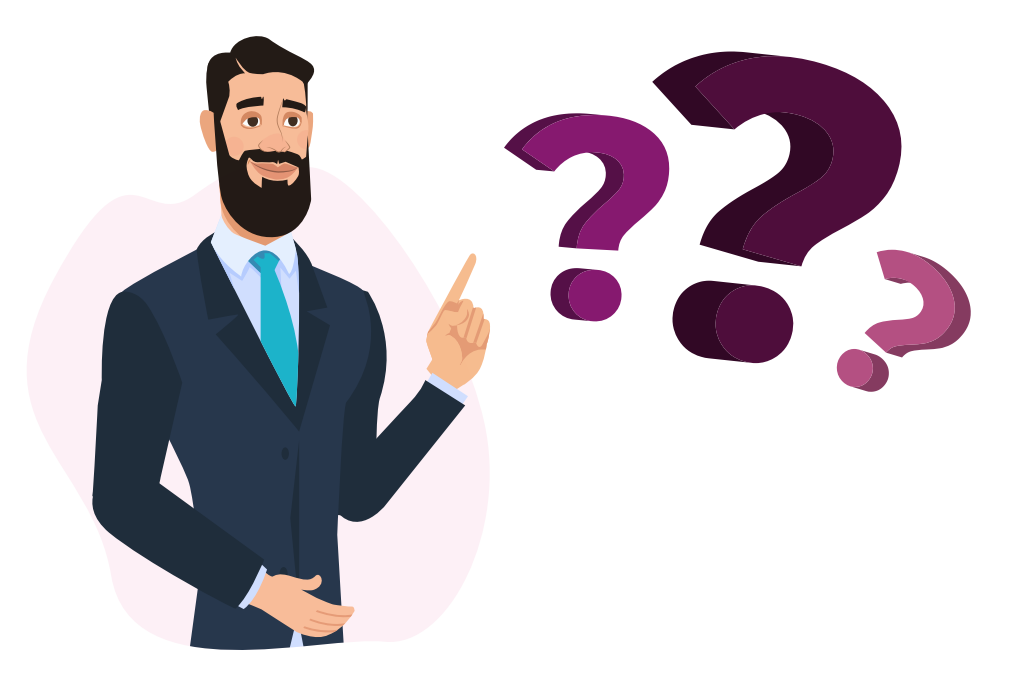

# **7. SSS**

#### **Test ortamı var mıdır?**

Mobildev geliştirme yapabilmeniz için bir test hesabı ve bir test formunu sizin için oluşturur. Bu hesap üzerinde geliştirme yapabilirsiniz. Geliştirme tamamlandığında authentication bilgilerini ve collector id bilgilerini değiştirmeniz gerekmektedir.

#### **Yapılması gereken ara yüz geliştirmeleri nelerdir?**

3 ayrı geliştirme gerekecektir.

**İlki;** mevcut kayıtların izinlerinin sorgulanabilmesi için izin sorgusu ve sorgu sonucu ekranları hazırlanmalıdır. İzini olan kişiler için yeniden izin süreci başlatmamak için önemlidir.

**İzin Sorgulama** GSM numarası ya da e-posta adresi ile kişilerin izin durumlarını sorgulayabilirsiniz.

**GSM / E-Posta**

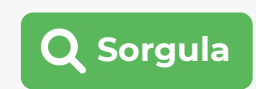

#### **Kayıt Detayı**

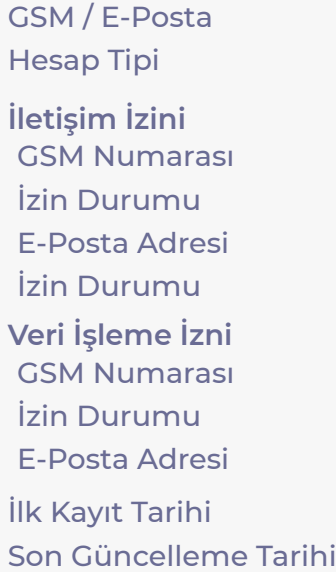

Er\*\*\*n A\*\*\*Ç Bireysel Hesap 06.10.2022 15:41 07.112022 13:34 534 123 45 67 İzinli (Haftada 1) erka\*.\*\*\*\*c@mobildev.com ◆ İzinli (Haftada 1) **İletişim İzini**  $\blacktriangledown$  *izinli*  $\vee$  İzinli  $\blacktriangledown$  İzinli **Veri İşleme İzni**

**İkinci ekran;** izin sürecini başlatmak için kişilerin bilgilerinin IVT'ye gönderilmesini sağlayan bir buton ya da form.

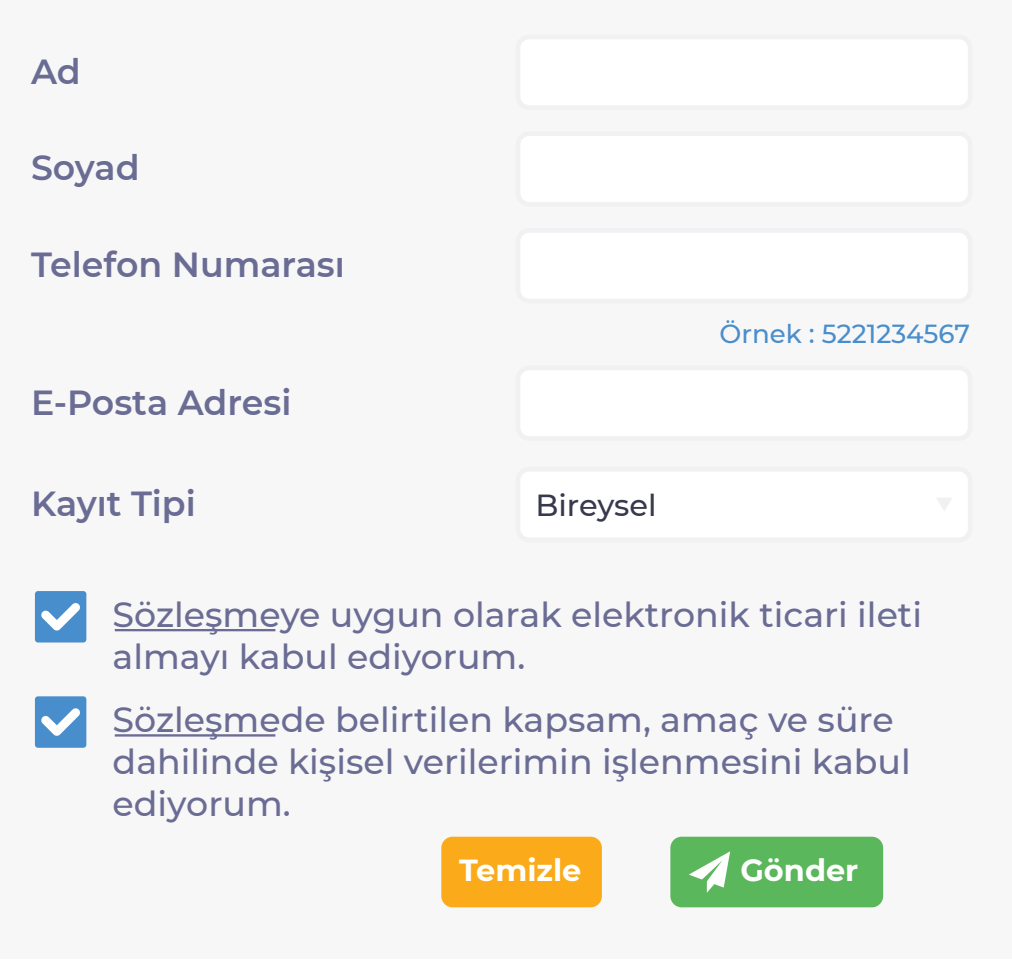

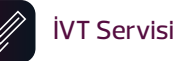

**Üçüncü ekran** ise sadece kod ile onaylanan formlar için gerekli olan kod doğrulama ekranıdır.

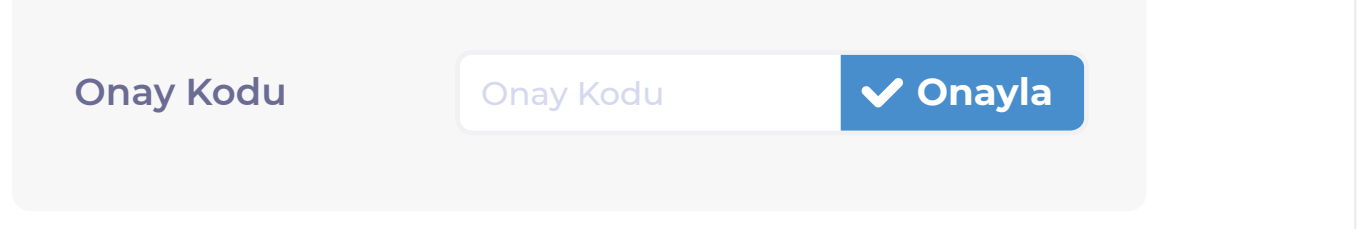

#### **Onay ve bilgi SMS mesajlarını nasıl gönderebilirim?**

Onay ve bilgi SMS mesajları İVT servisi tarafından otomatik olarak gönderilir. API üzerinden yeni kayıt eklediğinizde iletmiş olduğunuz GSM numarasına form ayarlarında tanımlanan mesajlar gönderilir.

#### **Onay için gereken kod ve linkleri nasıl üreteceğim?**

Onay için gerekli olan kod ve linkleri İVT servisi otomatik olarak üretir. Kodun formatı yönetici ara yüzünde form ayarlarında belirlenir.

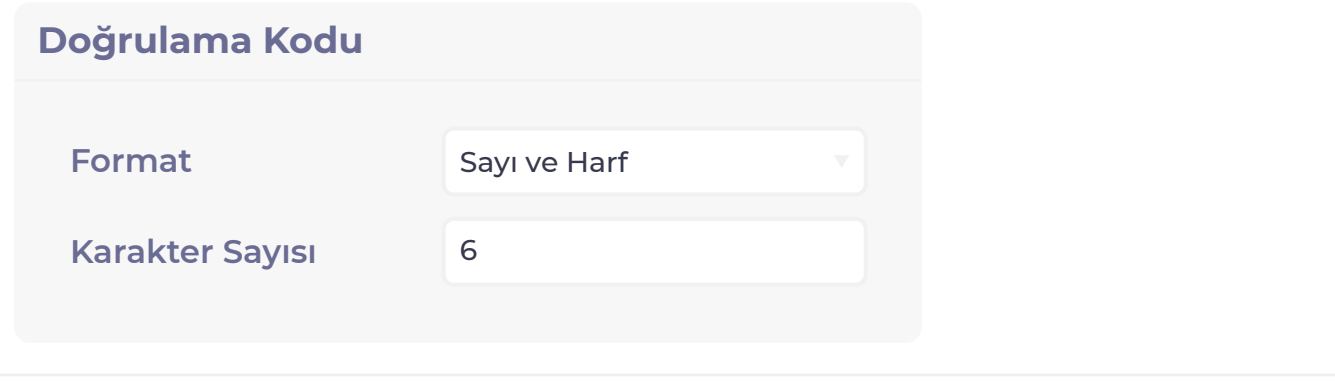

#### **Kişi ile ilgili hangi bilgileri kaydedebilirim?**

İzin süreci başlatılan kişiye ait ad, soyadı, GSM numarası ve e-posta adresi bilgileri İVT'ye kaydedilir. Ayrıca iznin ispatı ile ilgili IP adresleri, gelen-giden mesajlar, kodlar, linkler ve dosyalar İVT servisi tarafından kayıta eklenir.

İVT Servisi

## **Veri iletişim ve ticari iletişim iznini tek bir formda toplayabilirim?**

Bir form üzerinden toplanabilecek izinler, yönetici ara yüzünde form oluşturulduğu sırada belirlenir. Eğer buna uygun olarak bilgiler gönderilmez ise kayıt sorunlu olacaktır. Forma uygun olarak izin bilgilerinin gönderilmesi gerekir.

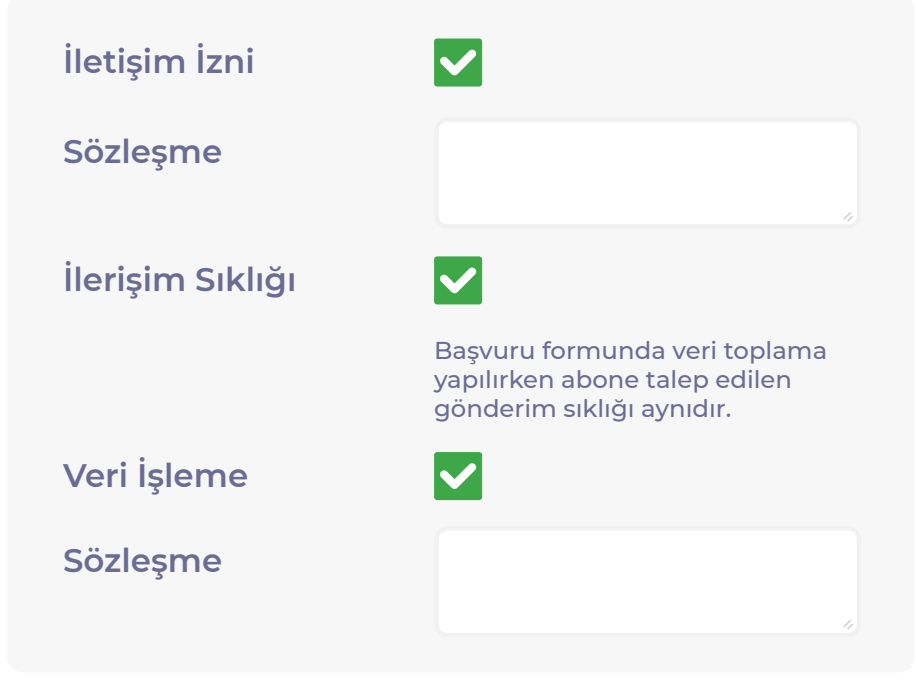

## **Hangi formların tanımlandığını nasıl görebilirim?**

API dokümanında yer alan Form Listesi (4. madde) metodu ya da yönetici ara yüzünden tanımlı formları görebilirsiniz.

#### **Yönetici ara yüzünde tanımlı olan formların tamamı API üzerinden listelenmiyor?**

API ile sadece "API" paylaşım kanalı tanımlanmış formlar listelenir. Eğer "API" paylaşım kanalı tanımlanmadıysa form listelenmez.

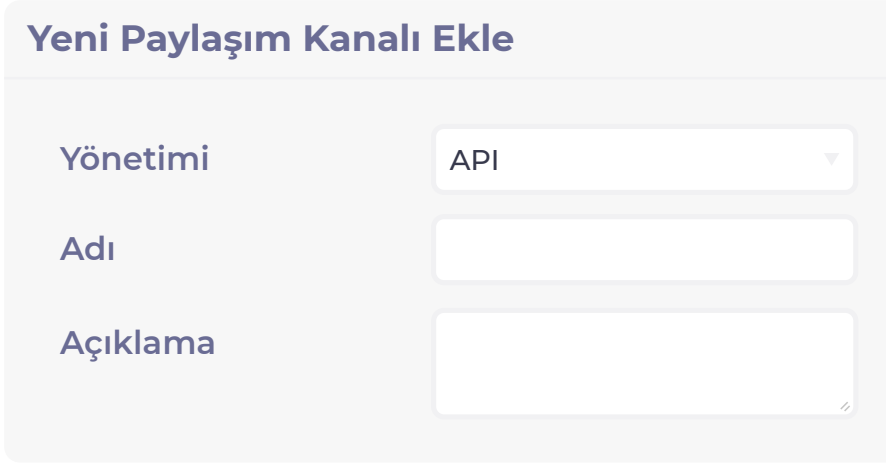

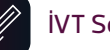

### **İzin kaydını nasıl test edebilirim?**

Öncelikli olarak erişebildiğiniz GSM numaralarından bir test grubu oluşturmanızı öneririz. Yeni kayıt bilgisini API ile İVT servisine gönderdikten sonra;

- Gelen onay mesajını kontrol etmelisiniz
- Onay linkine tıklamalı ya da onay kodunu ilgili yere girmelisiniz
- Onay kodunu API üzerinden İVT servisine göndermelisiniz
- Bilgi mesajının doğru geldiğini kontrol etmelisiniz
- İVT servisinden kaydın başarılı olarak geldiğine dair bilgiyi kontrol etmelisiniz
- $\circ$  İzin veren GSM numarasının API üzerinden izin durumunu sorgulamalı ve formda gönderdiğiniz bilgiler ile dönen sonucu karşılattırmalısınız.

## **İznin doğrulandığında API üzerinden hangi bilgiler gönderilir?**

İşlem başarılı ise http 200 OK bilgisi İVT servisinden döner.

## **Kısa numaraya gönderilen ret bildirimlerini nasıl görebilirim?**

Kısa numara ile ilgili bilgiler hesaba tanımlandıysa, İVT servisi ret bildirimlerini otomatik olarak toplar ve kaydı ticari iletişim açısından blacklist olarak kaydeder. Engelli Kayıtlar (6. madde) metodu ile bu kayıtları raporlayabilirsiniz. Ayrıca webhook API entegrasyonu yaptıysanız; bilgi belirttiğiniz URL adresine otomatik olarak gönderilir. Not: farklı izinlerin iptal edilmesine dair özel ayarlama yapılabilir.

#### **İzin durumunu sorguladıktan sonra bilgiler neden \*\*\* şeklinde dönüyor?**

Veri güvenliği açısından kayıtlar maskelenerek gönderilmektedir.

#### **Aynı kişi birden fazla kez form doldurursa kaydın izin durumu nasıl değişir?**

GSM numarası kaydı ayrıştıran bilgidir. Eğer aynı GSM numarasından farklı izin onayları ve ad, soyadı bilgisi gelirse, son kayıt ile gelen bilgiler geçerli olacaktır.

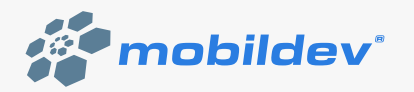

**444 0 554** www.mobildev.com